## **BAB V**

## **IMPLEMENTASI DAN PENGUJIAN**

#### **1.1 IMPLEMENTASI PROGRAM**

Pada tahapan ini penulis mengimplementasikan hasil dari rancangan yang telah dibuat pada tahap sebelumnya. Implementasi yang dimaksud adalah proses menerjemahkan rancangan menjadi sebuah program aplikasi. Adapun hasil implementasi dari rancangan pada bab sebelumnya adalah sebagai berikut:

### **5.1.1 Implementasi** *Input*

1. Halaman Form Login Admin

Form login admin adalah halaman yang hanya bisa digunakan admin untuk login menjadi administrator. Seperti terlihat pada Gambar 5.1 dibawah ini.

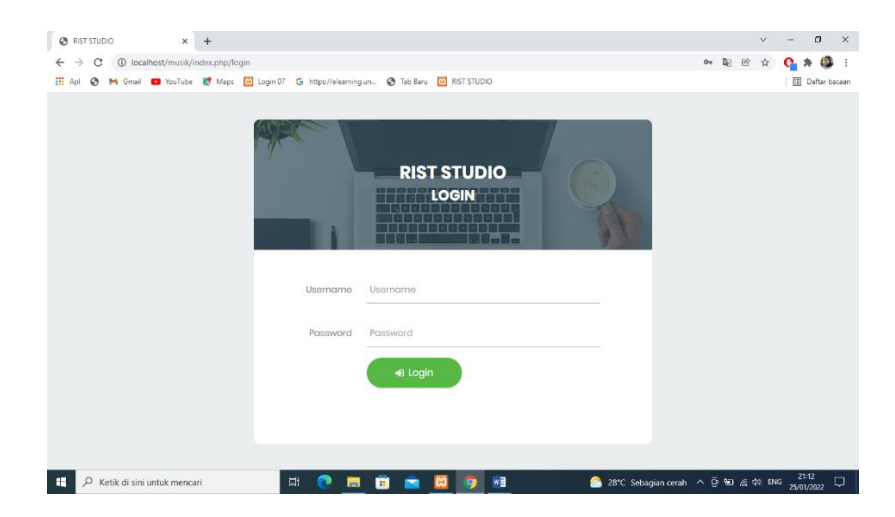

**Gambar 5.1 Halaman Form Login Admin**

### 2. Halaman Tambah Admin

Tampilan halaman tambah admin digunakan untuk menambah data admin yang baru. Seperti terlihat pada Gambar 5.2 dibawah ini.

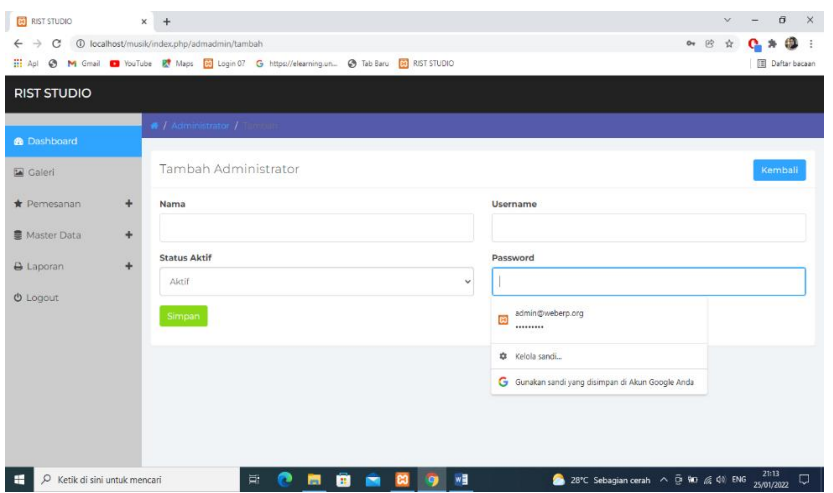

**Gambar 5.2 Halaman Tambah Admin**

3. Halaman Tambah Galeri

Tampilan halaman tambah galeri digunakan untuk menambah data galeri

yang baru. Seperti terlihat pada Gambar 5.3 dibawah ini.

| $\leftarrow$           |               | $\rightarrow$ C $\circ$ localhost/musik/index.php/admqaleri/tambah                                 | $0 + 10$ | $\dot{\mathbf{H}}$ | Ø.            |              |
|------------------------|---------------|----------------------------------------------------------------------------------------------------|----------|--------------------|---------------|--------------|
|                        |               | [1] Apl @ M Gmail C YouTube R Maps [6] Legin 07 G https://elearning.un @ Tab Baru [6] RIST STUDIO. |          |                    | Daftar bacaan |              |
| <b>RIST STUDIO</b>     |               |                                                                                                    |          |                    |               |              |
|                        |               | $\blacksquare$ / Calen / $\blacksquare$                                                            |          |                    |               |              |
| <b>&amp;</b> Dashboard |               |                                                                                                    |          |                    |               |              |
| <b>Ea</b> Galeri       |               | Tambah Galeri                                                                                      |          |                    | Kemball       |              |
| * Pemesanan            | $\frac{1}{2}$ | Nama                                                                                               |          |                    |               |              |
| 墨 Master Data          | $\div$        |                                                                                                    |          |                    |               |              |
| A Laporan              | ÷             | <b>Upload Gambar</b>                                                                               |          |                    |               |              |
|                        |               | Plin File Tidak ada file yang dipilih                                                              |          |                    |               |              |
| <b><i>O</i></b> Logout |               | <b>Group Galeri</b>                                                                                |          |                    |               |              |
|                        |               | fotol                                                                                              |          |                    |               | $\checkmark$ |
|                        |               | Publish                                                                                            |          |                    |               |              |
|                        |               | Ya                                                                                                 |          |                    |               | v            |
|                        |               | Simpan                                                                                             |          |                    |               |              |
|                        |               |                                                                                                    |          |                    |               |              |

**Gambar 5.3 Halaman Tambah Galeri**

### 4. Halaman Tambah Paket Recording

Tampilan halaman tambah paket recording digunakan untuk menambah data paket yang baru. Seperti terlihat pada Gambar 5.4 dibawah ini.

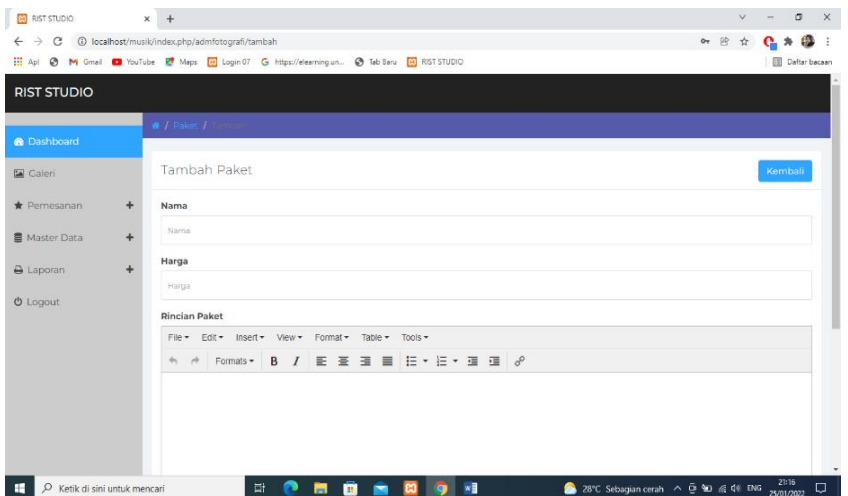

**Gambar 5.4 Halaman Tambah Paket Recording**

5. Halaman Pendaftaran

Tampilan halaman pendaftaran digunakan untuk pengunjung untuk melakukan pendaftaran. Seperti terlihat pada Gambar 5.5 dibawah ini

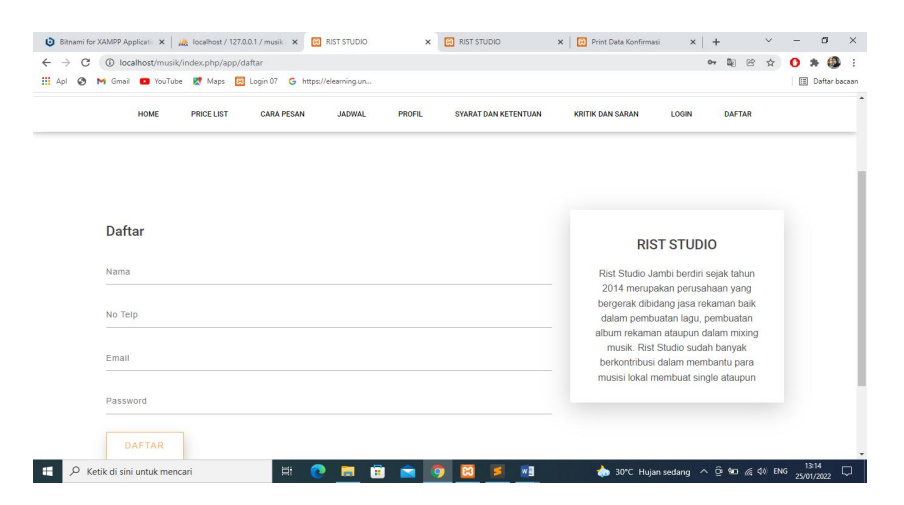

**Gambar 5.5 Halaman Pendaftaran Pelanggan**

6. Halaman Login Pelanggan

Tampilan halaman login pengunjung digunakan untuk pelanggan untuk masuk kedalam sistem kemudian melakukan pemesanan paket recording. Seperti terlihat pada Gambar 5.6

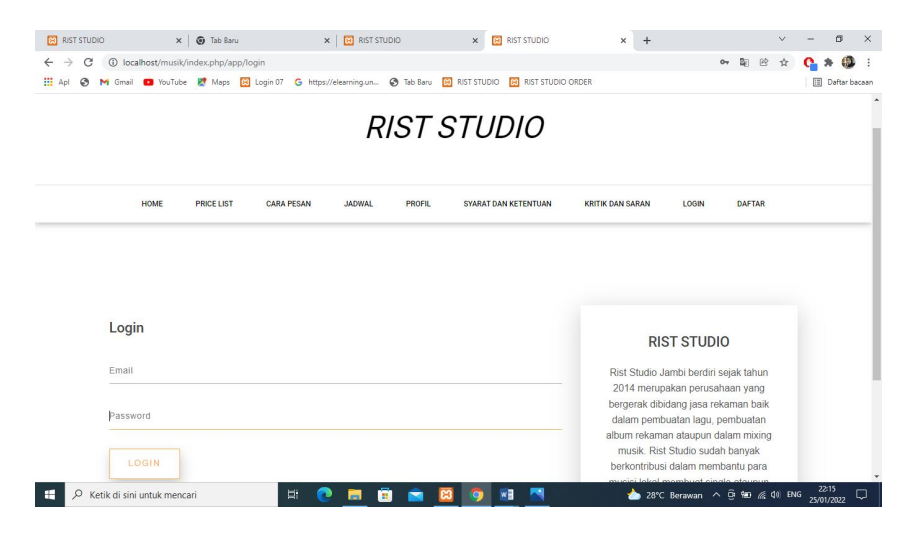

**Gambar 5.6 Halaman Login Pelanggan**

### **5.1.2 Implementasi** *Output*

1. Tampilan Halaman Cara Pesan

Tampilan halaman cara pesan merupakan halaman yang dapat digunakan pengunjung untuk mengetahui cara pemesanan paket recording. Adapun tampilannya dapat dilihat pada gambar 5.7 dibawah ini.

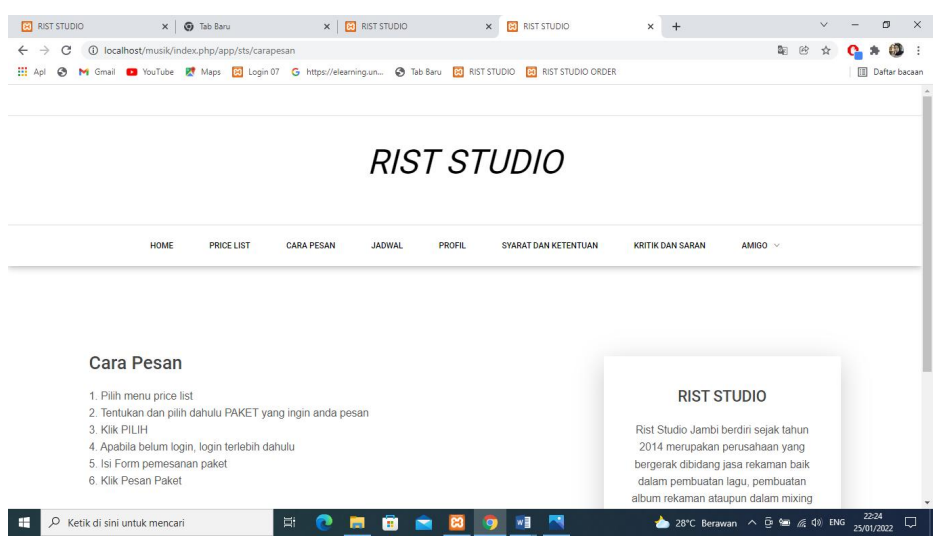

**Gambar 5.7 Halaman Cara Pesan**

2. Halaman Data Admin

Tampilan halaman data admin dapat dilihat pada Gambar 5.8. seperti terlihat

dibawah ini.

| <b>B</b> RIST STUDIO                    |           | $\times$<br><b>G</b> Tab Baru        | $x$ $\Box$ RIST STUDIO                                                                |                  | $x$ +      |                                     | σ<br>$\times$<br>$\vee$            |
|-----------------------------------------|-----------|--------------------------------------|---------------------------------------------------------------------------------------|------------------|------------|-------------------------------------|------------------------------------|
| C<br>$\rightarrow$<br>$\leftarrow$      |           | 1 localhost/musik/index.php/admadmin |                                                                                       |                  |            |                                     | 40<br>$\circledR$<br>$\vdots$<br>☆ |
| 田 Apl                                   |           |                                      | M Gmail D YouTube R Maps Ri Login 07 G https://elearning.un @ Tab Baru Ri RIST STUDIO |                  |            |                                     | <b>Daftar bacaan</b>               |
| <b>RIST STUDIO</b>                      |           |                                      |                                                                                       |                  |            |                                     |                                    |
|                                         |           | # / Administrator                    |                                                                                       |                  |            |                                     |                                    |
| <b>®</b> Dashboard                      |           |                                      |                                                                                       |                  |            |                                     |                                    |
| Galeri                                  |           |                                      | Data Administrator                                                                    |                  |            |                                     | Tambah                             |
| Pemesanan                               | $\ddot{}$ |                                      | Show to v entries                                                                     |                  |            |                                     | Search:                            |
| Master Data                             | $+$       | #                                    | Nama                                                                                  |                  | Username   |                                     | Aksi                               |
| A Laporan                               | $\ddot{}$ |                                      |                                                                                       |                  |            |                                     |                                    |
| <b>U</b> Logout                         |           |                                      | Admin                                                                                 |                  | admin      |                                     | o<br>$\alpha$                      |
|                                         |           |                                      | Showing 1 to 1 of 1 entries                                                           |                  |            |                                     | $\mathbf{1}$<br>Next<br>Previous   |
|                                         |           |                                      |                                                                                       |                  |            |                                     |                                    |
|                                         |           |                                      |                                                                                       |                  |            |                                     |                                    |
|                                         |           |                                      |                                                                                       |                  |            |                                     |                                    |
|                                         |           |                                      |                                                                                       |                  |            |                                     |                                    |
|                                         |           |                                      |                                                                                       |                  |            |                                     |                                    |
| $\rho$ Ketik di sini untuk mencari<br>÷ |           |                                      | Ξi<br>r<br>ы                                                                          | 8 S<br><b>B3</b> | $W_1$<br>9 | 28°C Sebagian cerah ^ @ 90 @ 40 ENG | 21:18<br>Φ<br>25/01/2022           |

**Gambar 5.8 Halaman Data Admin**

3. Halaman Data Galeri

Tampilan halaman data Galeri dapat dilihat pada Gambar 5.9 dibawah ini.

| $\bullet$ / $\circ$<br>Data Galeri<br>Tambah<br>* Pemesanan<br>$\pm$<br>Show 10 $\times$ entries<br>Search:<br>图 Master Data<br>$\div$<br>Judul<br>Publish<br>Aksi<br>No.<br>Group<br>÷<br>A Laporan<br>Y<br>FOTO1<br>logo<br>$\bullet$<br>$\blacksquare$<br>$\alpha$<br><b>U</b> Logout<br>Showing 1 to 1 of 1 entries<br>Previous 1 | <b>B</b> Dashboard<br><b>La</b> Galeri |      |
|----------------------------------------------------------------------------------------------------|----------------------------------------|------|
|                                                                                                    |                                        |      |
|                                                                                                    |                                        |      |
|                                                                                                    |                                        |      |
|                                                                                                    |                                        |      |
|                                                                                                    |                                        |      |
|                                                                                                    |                                        |      |
|                                                                                                    |                                        | Next |
|                                                                                                    |                                        |      |

**Gambar 5.9 Halaman Data Galeri**

4. Halaman Data Paket

Tampilan halaman data paket dapat dilihat pada Gambar 5.10 dibawah ini.

|                 |                        |                | Tambah                                  |
|-----------------|------------------------|----------------|-----------------------------------------|
|                 |                        | Search:        |                                         |
| Harga<br>Normal | <b>Status</b><br>Promo | Harga<br>Promo | Aksi                                    |
| 400,000         | N                      | $\Omega$       | $\bullet$<br>в<br>$\alpha$              |
| 600,000         | N                      | $\circ$        | $\bullet$<br>■<br>$\overline{a}$        |
| 1,000,000       | N                      | $\circ$        | ٠<br>n<br>$\overline{\mathbf{z}}$       |
| 2.000.000       | N                      | $\circ$        | ٠<br>в<br>$\alpha$                      |
| 6,000,000       | $\mathsf{N}$           | $\circ$        | $\blacksquare$<br>$\bullet$<br>$\alpha$ |
|                 |                        |                |                                         |

**Gambar 5.10 Halaman Data Paket**

5. Halaman Data Konsumen

Tampilan halaman data konsumen dapat dilihat pada Gambar 5.11 dibawah

ini.

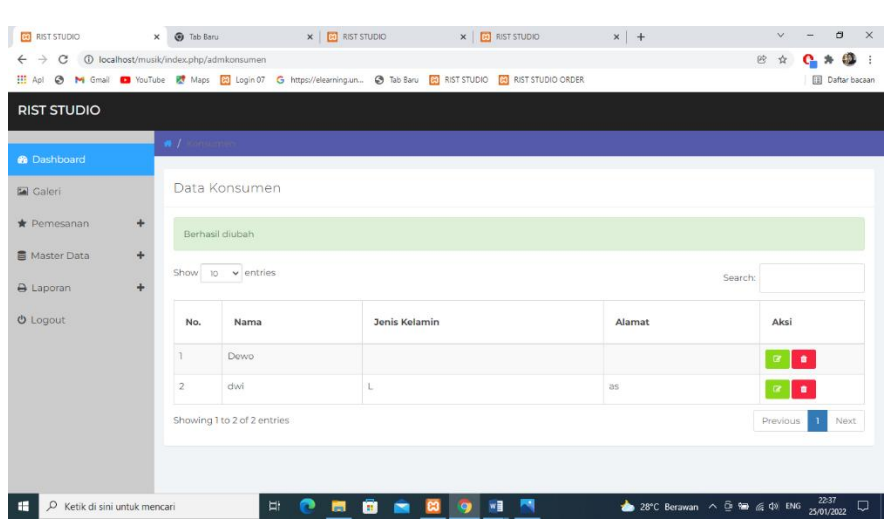

**Gambar 5.11 Halaman Data Konsumen**

6. Halaman Laporan Pemesanan Perbulan

Tampilan halaman laporan pemesanan perbulan dapat dilihat pada Gambar

5.12 dibawah ini.

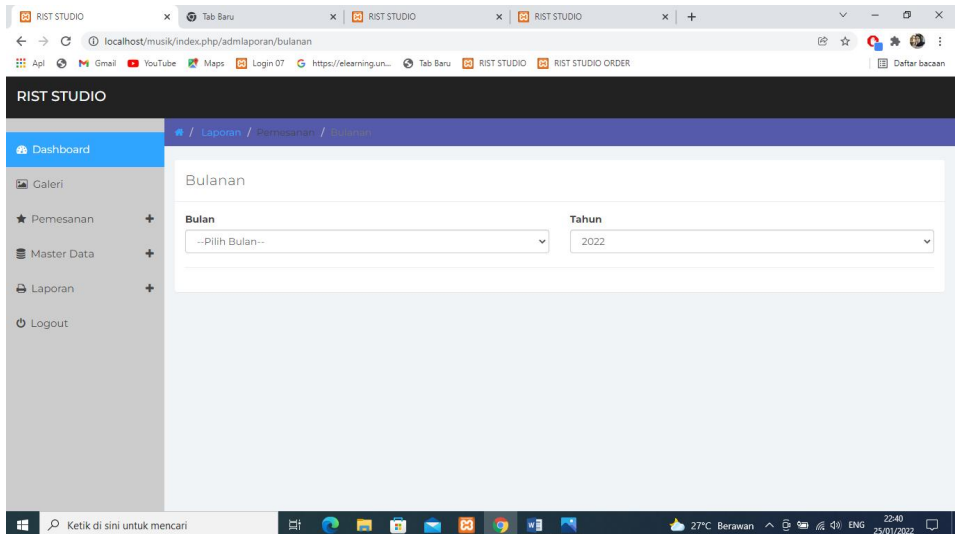

## **Gambar 5.12 Halaman Laporan Pemesanan Perbulan**

7. Halaman Laporan Data Paket

Tampilan halaman data paket dapat dilihat pada Gambar 5.13 dibawah ini.

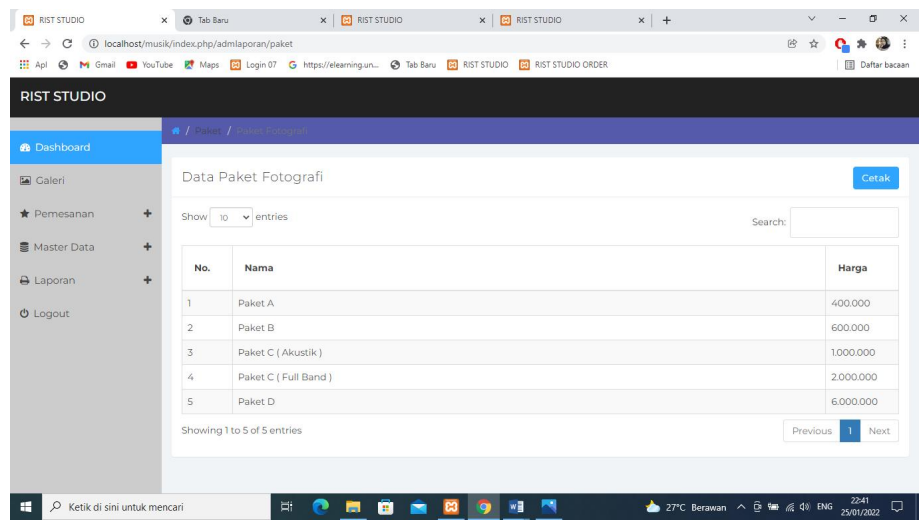

**Gambar 5.13 Halaman Laporan Data Paket**

8. Halaman Laporan Data Konsumen atau Pelanggan

Tampilan halaman data konsumen atau pelanggan dapat dilihat pada Gambar

5.14 dibawah ini.

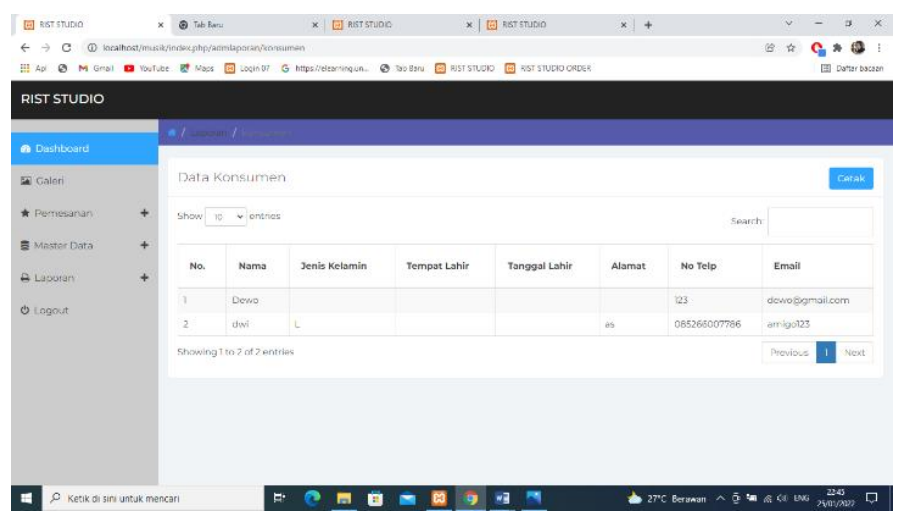

## **Gambar 5.14 Halaman Laporan Data Konsumen**

### **1.2 PENGUJIAN PERANGKAT LUNAK SISTEM**

Pengujian sistem dilakukan untuk memastikan bahwa software yang telah dibuat telah sesuai desainnya dan semua fungsi dapat dipergunakan dengan baik tanpa ada kesalahan.

# **5.2.1 Pengujian Form Login**

Pengujian login admin digunakan untuk memastikan bahwa halaman login telah dapat digunakan dengan baik dan sesuai dengan fungsinya.

| <b>Deskripsi</b> | Prosedur                                                                                                    | <b>Masukan</b>                                            | Keluaran                                                                      | <b>Hasil</b>                                                                      | Kesimpulan |
|------------------|----------------------------------------------------------------------------------------------------|-----------------------------------------------------------|-------------------------------------------------------------------------------|-----------------------------------------------------------------------------------|------------|
|                  | Pengujian                                                                                                    |                                                           | yang<br><b>Diharapkan</b>                                                     | yang<br>didapat                                                                   |            |
| Login            | - Klik<br>menu<br>login<br>Maskan<br>$\equiv$<br>usernam<br>e dan<br>passwor<br>d yang<br>benar<br>Klik<br>$\qquad \qquad -$<br>tombol<br>login | Username,<br>password,<br>dan klik<br>tombol<br>login     | pengguna<br>masuk<br>kedalam<br>sistem dan<br>dapatkan<br>mengakses<br>sistem | pengguna<br>masuk<br>kedalam<br>sistem<br>dan<br>dapatkan<br>mengaks<br>es sistem | Baik       |
| Login            | Klik<br>$\overline{\phantom{0}}$<br>menu<br>login<br>Maskan<br>usernam<br>e dan<br>passwor<br>d yang<br>salah                                   | Usernam<br>e,passw<br>ord, dan<br>klik<br>tombol<br>login | Tampilkan<br>pesan error<br>bahwa<br>username<br>atau password<br>salah       | Tampilka<br>n pesan<br>error<br>bahwa<br>username<br>atau<br>password<br>salah    | Baik       |

**Tabel 5.1 Tabel Pengujian Login**

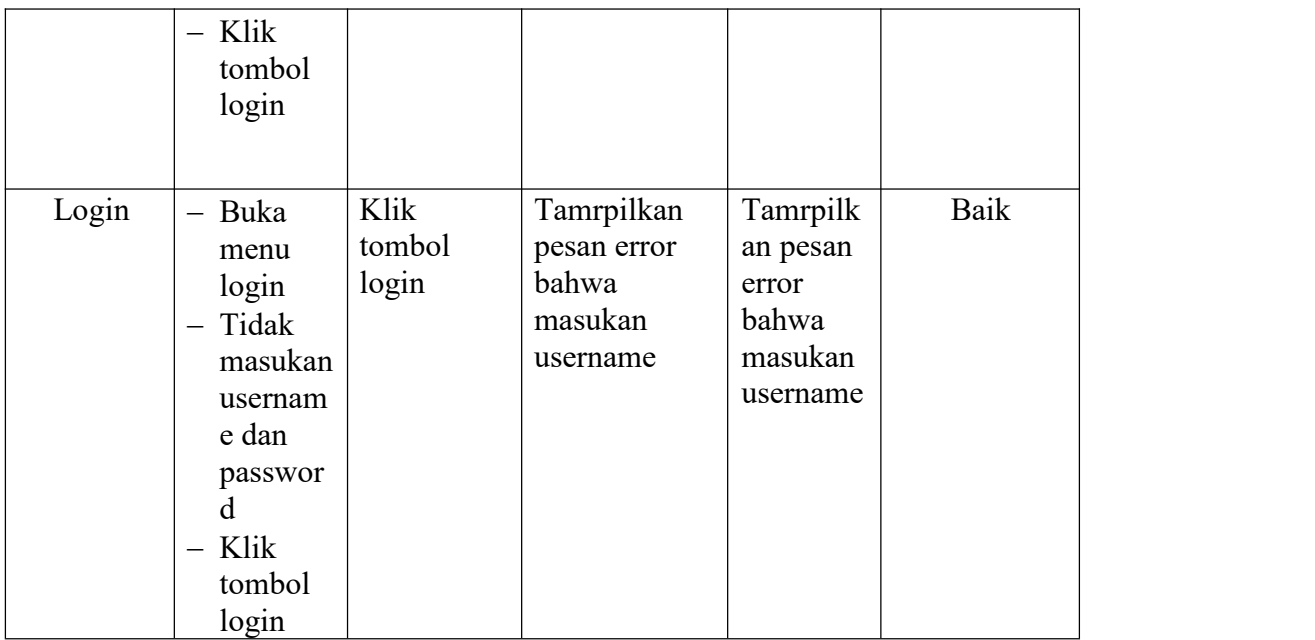

### **5.2.2 Pengujian Modul Mengelola Data Admin**

Pada tahap ini, dilakukan pengujian pada modul mengelola data admin untuk mengetahui apakah proses tambah, ubah dan hapus admin berjalan dengan baik atau tidak. Hasil pengujian pada modul pengolahan data admin dapat di lihat pada tabel 5.2

**Deskripsi Prosedur** Pengujian xang **Masukan Keluaran Hasil Kesimpulan yang yang Diharapkan didapat** Tambah | - Login | Nama Tambah | - Login | Nama | Admin<br>Admin | admin | lengkap, | berhasi admin lengkap, berhasil - Buka | status halama | aktif,  $\begin{array}{|c|c|} \hline \text{halama} & \text{aktit}, \\ \hline \text{n} & \text{username} & \text{baru} \end{array}$ n username baru adn admin |,<br>Pilih | password, system admin |,<br>
- Pilih | password, | system tambah Admin status | menambah | menamb | aktif, dan klik Admin Admin berhasil data admin baru admin admin and the set of the baru and the set of the set of the set of the set of the set of the set of the set of the set of the set of the set of the set of the set of the set of the set of the set of the set of t kedalam system kedalam berhasil menamb ah data baru sistem Baik

**Tabel 5.2 Tabel Pengujian Mengelola Data Admin**

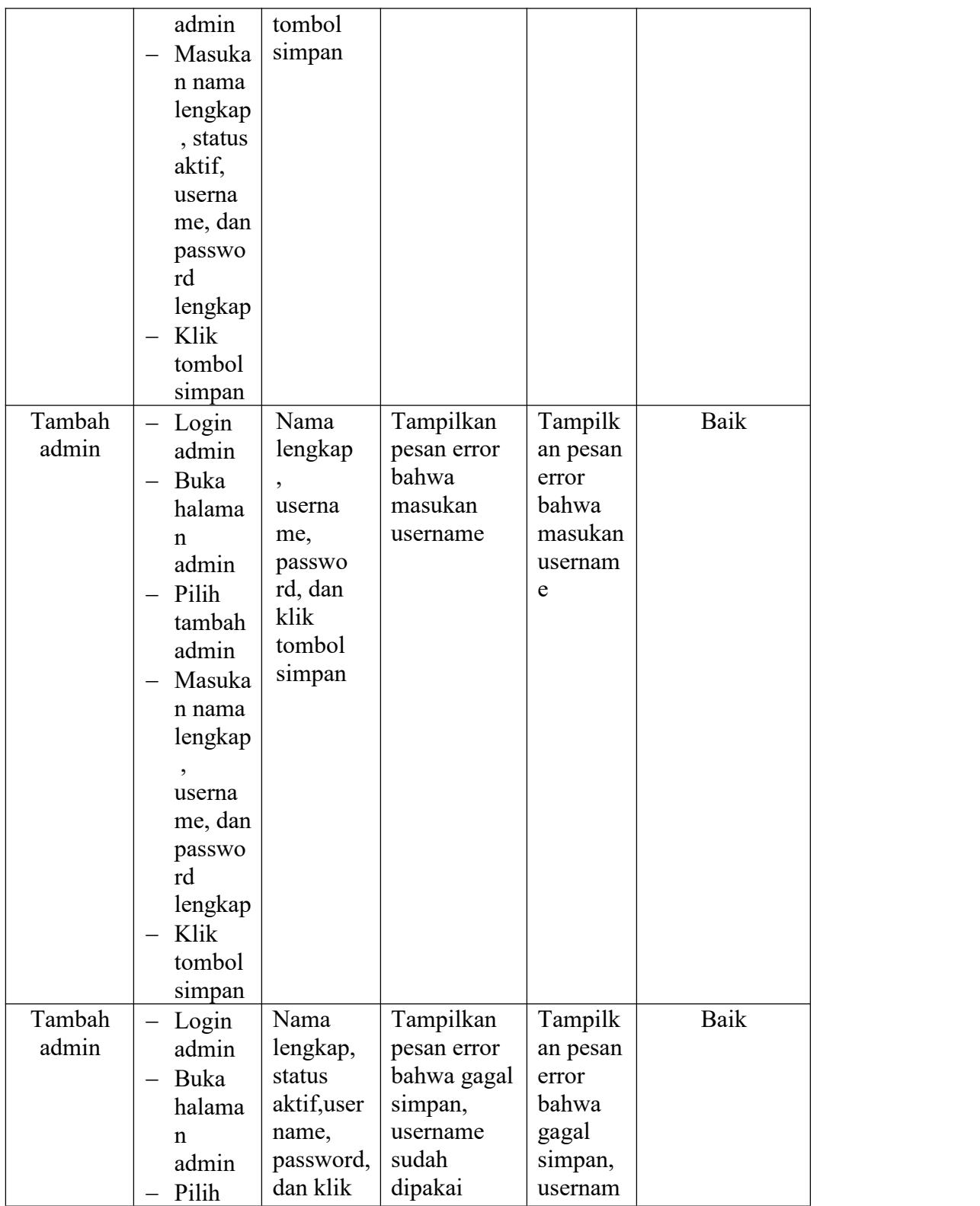

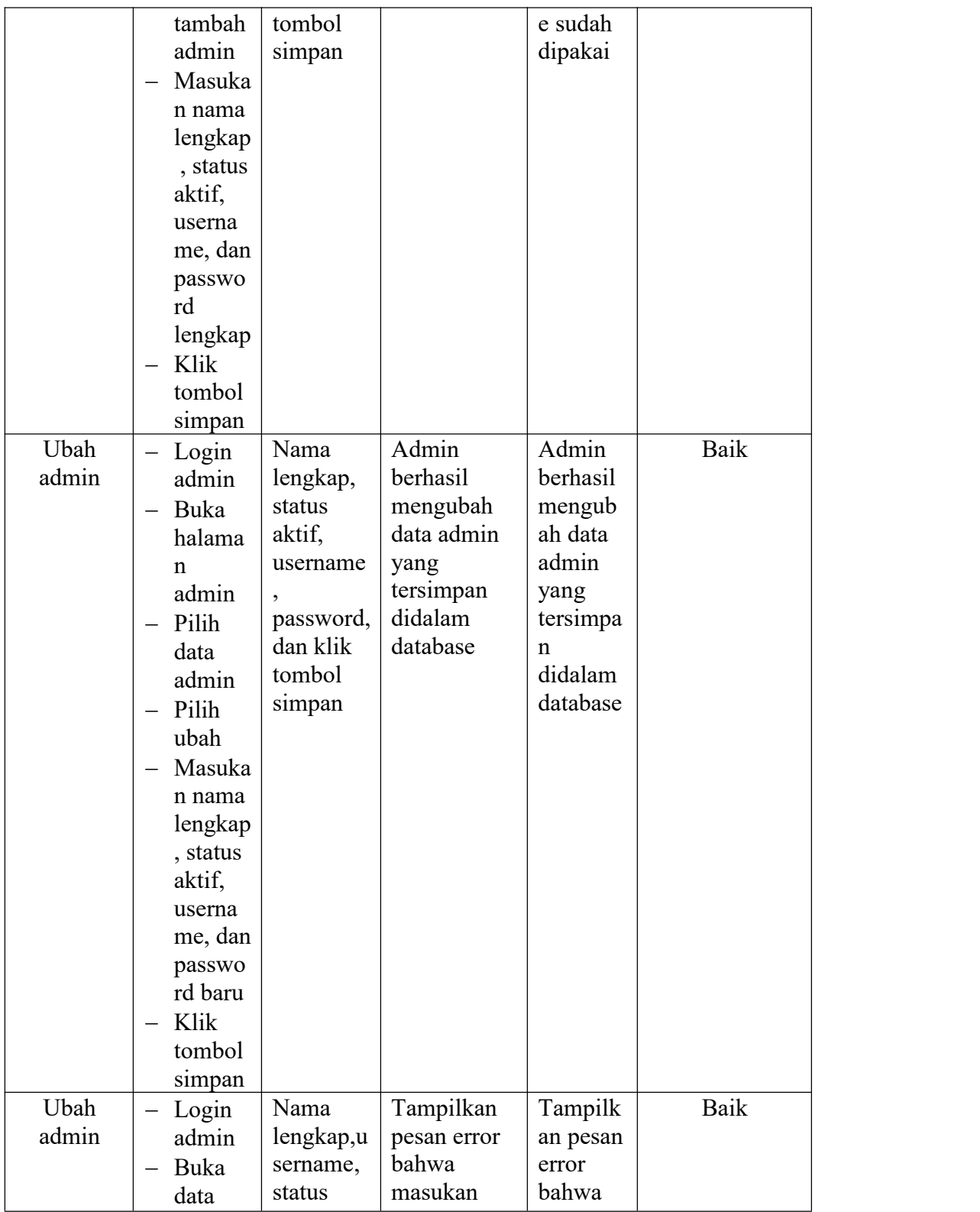

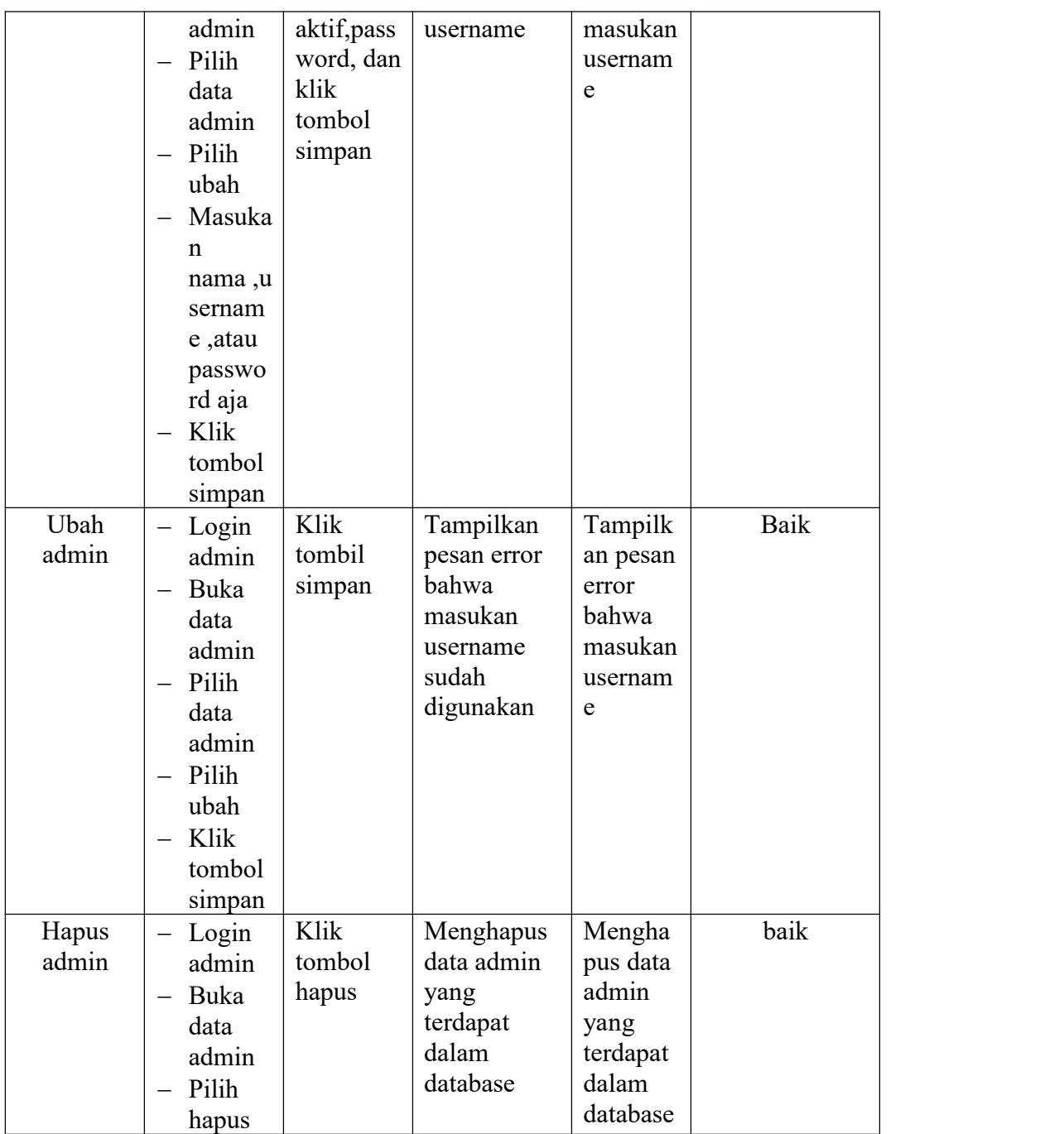

## **5.2.3 Pengujian Modul Mengelola Data Paket**

Pada tahap ini, dilakukan pengujian pada modul mengelola data paket untuk mengetahui apakah proses tambah, ubah dan hapus paket berjalan dengan baik atau tidak. Hasil pengujian pada modul pengolahan data galeri dapat di lihat pada tabel 5.3

| <b>Deskripsi</b> | Prosedur                                                                                                    | <b>Masukan</b>                                                                                   | Keluaran                                                                          | <b>Hasil</b>                                                                            | Kesimpulan |
|------------------|----------------------------------------------------------------------------------------------------|--------------------------------------------------------------------------------------------------|-----------------------------------------------------------------------------------|-----------------------------------------------------------------------------------------|------------|
|                  | Pengujian                                                                                                    |                                                                                                  | yang<br><b>Diharapkan</b>                                                         | yang<br>didapat                                                                         |            |
| Tambah<br>Paket  | $-$ Login<br>admin<br>Buka<br>$\overline{\phantom{0}}$<br>halama<br>n paket<br>Pilih<br>$\overline{\phantom{m}}$<br>tambah<br>Masuka<br>$\overline{\phantom{m}}$<br>$\mathbf n$<br>nama,k<br>ategori,<br>harga,<br>deskrip<br>si,<br>jumlah<br>Klik<br>$\overline{\phantom{m}}$<br>tombol<br>simpan | Masukan<br>nama, kat<br>egori,<br>harga,<br>deskripsi,<br>jumlah<br>dan klik<br>tombol<br>simpan | Admin<br>berhasil<br>menambah<br>data paket<br>baru<br>kedalam<br>sistem          | Admin<br>berhasil<br>menamb<br>ah data<br>paket<br>baru<br>kedalam<br>sistem            | Baik       |
| Tambah<br>Paket  | $-$ Login<br>admin<br>Buka<br>$\overline{\phantom{m}}$<br>halama<br>n paket<br>Pilih<br>$\overline{\phantom{0}}$<br>tambah<br>Masuka<br>$\overline{\phantom{a}}$<br>$\mathbf n$                                                                                                    | nama, kat<br>egori,<br>harga,<br>deskripsi,<br>jumlah<br>dan<br>klik<br>tombol<br>simpan         | Tampilkan<br>pesan error<br>bahwa<br>masukan<br>"Data paket"<br>belum<br>lengkap" | Tampilk<br>an pesan<br>error<br>bahwa<br>masukan<br>"Data<br>paket<br>belum<br>lengkap" | Baik       |

**Tabel 5.3 Tabel Pengujian Mengelola Data Paket**

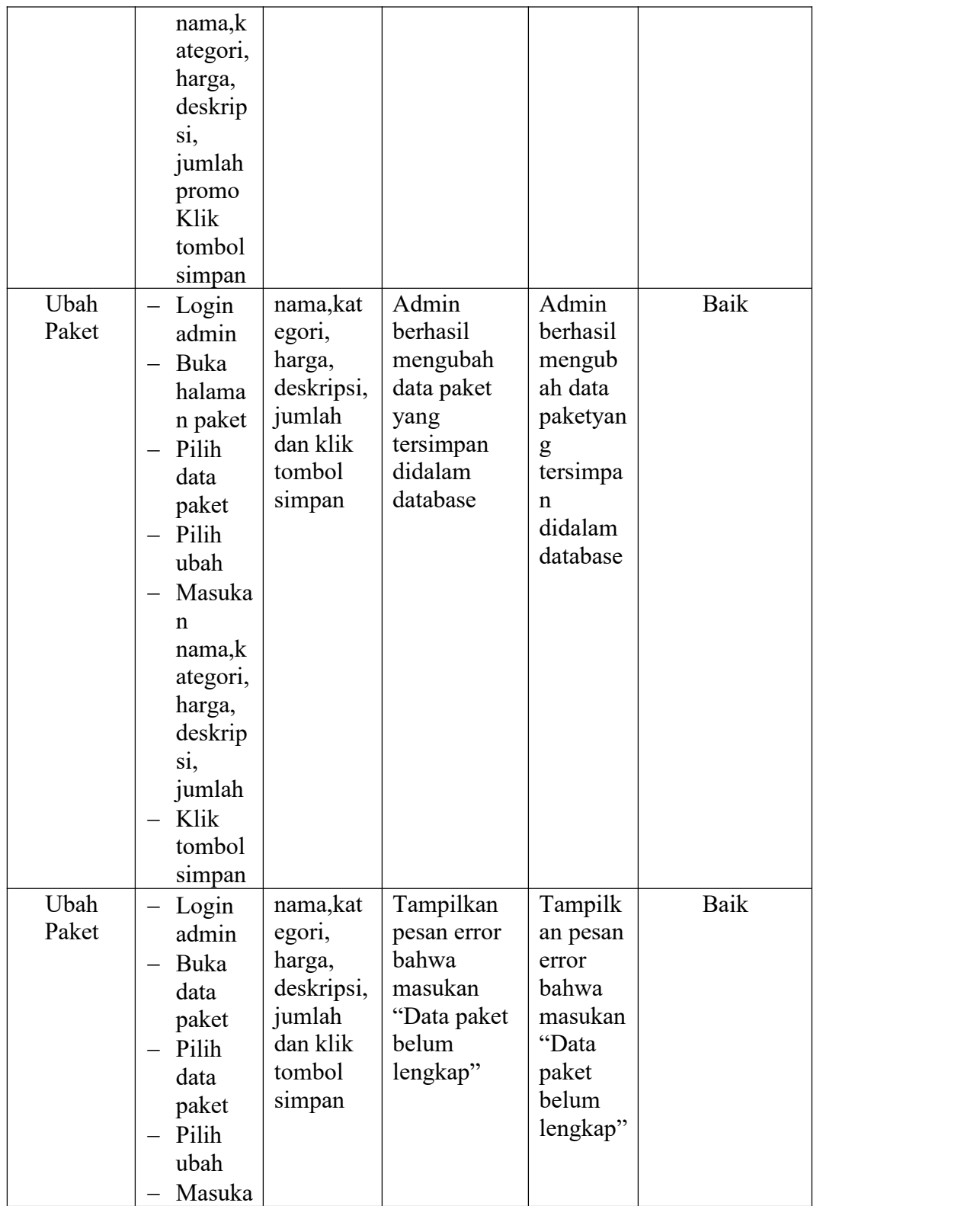

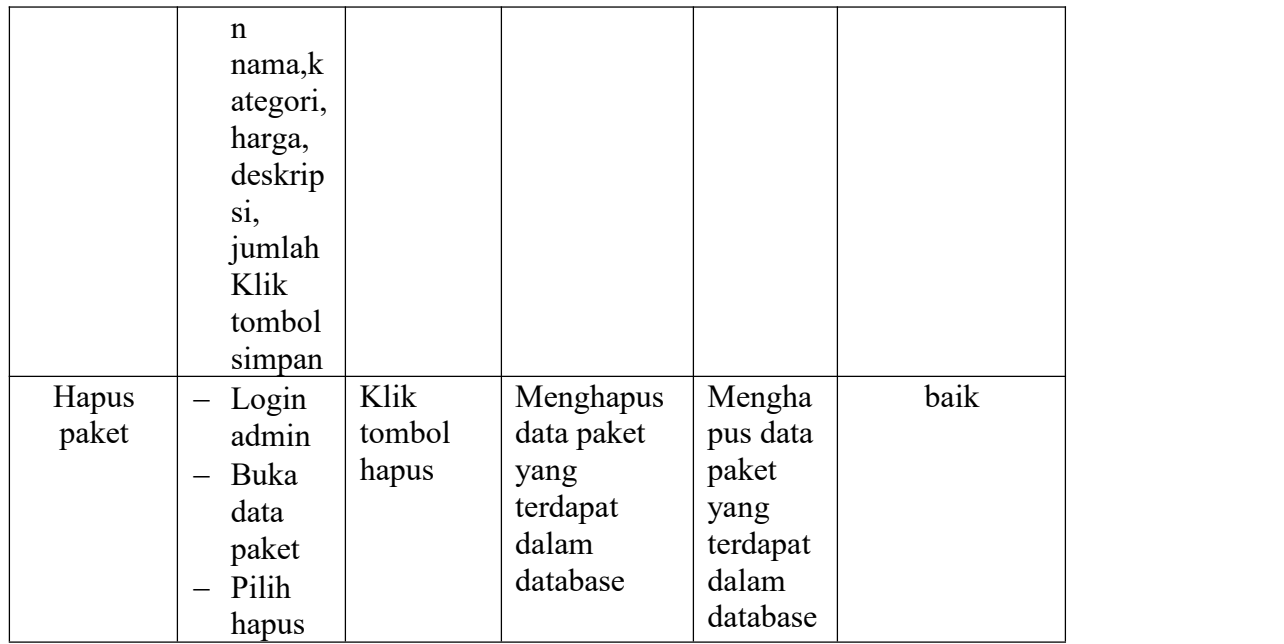

## **5.2.4 Pengujian Modul Mengelola Pemesanan**

Pada tahap ini, dilakukan pengujian pada modul mengelola data pemesanan sudah konfirmasi untuk mengetahui apakah konfirmasi berjalan dengan baik atau tidak. Hasil pengujian pada modul pengolahan data pemesanan dapat di lihat pada tabel 5.4 :

**Tabel 5.4 Tabel Pengujian Mengelola Data Pemesanan**

| <b>Deskripsi</b> | Prosedur                         | <b>Masukan</b> | Keluaran          | <b>Hasil</b> | Kesimpulan |
|------------------|----------------------------------|----------------|-------------------|--------------|------------|
|                  | Pengujian                        |                | yang              | yang         |            |
|                  |                                  |                | <b>Diharapkan</b> | didapat      |            |
| Konfirmasi       | Login<br>$\qquad \qquad -$       | Klik           | Admin             | Admin        | Baik       |
| Pemesanan        | admin                            | tombol         | berhasil          | berhasil     |            |
|                  | Buka<br>$\overline{\phantom{m}}$ | Konfirma       | mengkonfirm       | mengkon      |            |
|                  | halama                           | S <sub>1</sub> | as1               | firmasi      |            |
|                  | n                                |                | pemesanan         | pemesan      |            |
|                  | pemesa                           |                | baru kedalam      | an baru      |            |
|                  | nan                              |                | system            | kedalam      |            |
|                  |                                  |                |                   | sistem       |            |

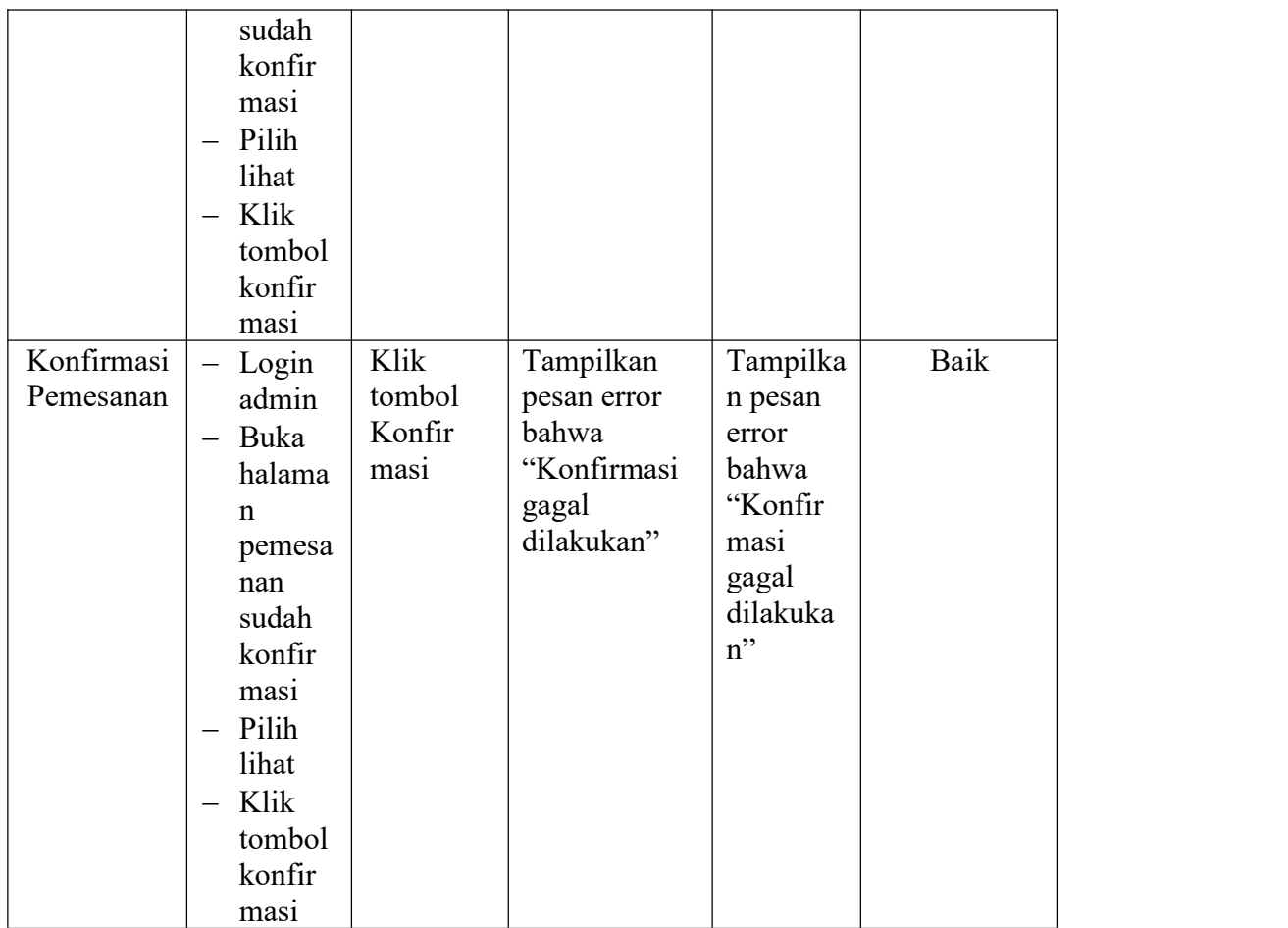

# **1.3 ANALISIS HASIL YANG DICAPAI OLEH SISTEM**

Setelah selesai melakukan implementasi dan pengujian, Adapun analisis hasil yang dicapai oleh sistem yang telah dibangun untuk mengatasi permasalahan yang terjadi diantaranya adalah sebagai berikut :

1. Sistem dapat memproses pemesanan online dengan baik sehingga dapat mempermudah konsumen yang ingin menggunakan jasa recording pada Rist Studio.

- 2. Dengan adanya sistem yang baru ini, sistem dapat menyimpan data konsumen atau pelanggan dengan baik dan benar.Sehingga dapat mengurangi *human error* yang terjadi.
- 3. Dengan adanya sistem yang baru ini dapat menyimpan data data paket dengan baik dan benar sehingga mempermudah konsumen untuk mengetahui gambaran paket yang ada pada Rist Studio
- 4. Sistem dapat membuat pelaporan secara cepat dan tepat

### **5.3.1 Kelebihan Program**

- 1. Sistem dapat membuat laporan penjualan online secara otomatis dan diakses kapanpun dimanapun.
- 2. Sistem mempermudah Rist Studio dalam mempromosikan paket yang disediakan sehingga dapat mencakup wilayah yang luas.

#### **5.3.2 Kekurangan Program**

- 1. Rancangan program yang dibuat hanya untuk pemesanan paket
- 2. Belum adanya enkripsi khusus terhadap data yang dikirim dan diterima, sehingga dapat dikatakan bahwan keamanan data pada sistem masih lemah
- 3. Belum tersedianya fitur-fitur untuk mendownload rincian paket yang tersedia.
- 4. Belum ada nya sistem pembayaran menggunakan master card / visa.

Dari kelebihan dan kekurangan sistem diatas, dapat disimpulkan bahwa perangkat lunak ini mampu mengefisienkan waktu konsumen untuk melakukan pemesanan paket. Dikarenakan konsumen tidak perlu mendatangi atau menghubungi via telepon untuk melakukan pemesanan